# Interface

**Lorain County Computer Users Group** www.LCCUG.cominfo@LCCUG.com Volume 32, Number 9, September 2020

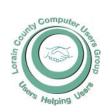

2020

Inside This Issue

President's Letter LCCUG Officers Pg.2

Program Pg.3

LCC-OGS Pg.3 Minutes Pg.4

Ask Leo Pg.5

Classes & Workshop Pg.6

Genealogy Tip of the

NEOPC Pg.6

Calendar of Events Pg.7

Interesting Finds

Pg.9

A New Free Online Re-

Pg.10 source

3Steps to Beat Charity Pg.10 Scammers

Virtual LCCUG Meeting Pg.11

Transferring & Preserving Photos Pg.12

Virtual Meetings Pg.12

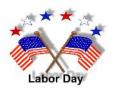

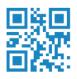

**Tuesday** September 8, 2020

## WHY SWITCH TO CHROMEBOOKS

Presented by

Mr. Hewie Poplock APCUG Speakers Bureau

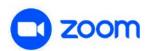

GENERAL MEMBERSHIP MEETINGS CONDUCTED VIA THE ZOOM VIDEOCONFERENCING APP

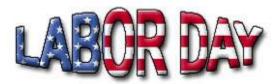

#### Come learn with us!

The Lorain County Computer Users Group P.O. Box 792 Amherst, Ohio 44001 Phone: 440-363-1232

© Lorain County Computer Users Group © 2017

### UNTIL FURTHER NOTICE MEETINGS ARE HELD ON ZOOM DUE TO COVID19

## **○New** Meetings Now Held at LCCC **○**

**LCCC Community Learning Center** at Lorain High School 2600 Ashland Ave. Lorain, Ohio

## A Word From Our President

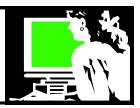

We hope you can join us for our monthly meeting by ZOOM on September 8 at 6:30pm. Remember, if you want to do a practice ZOOM session to let us know at info@lccug.com. If you want to watch a recording of our recent ZOOM meetings, check out: https://www.youtube.com/channel/UCyTfBzcxf9uNyNFDZI4HBlw/featured Or https://tinyurl.com/y5hd4mkv

In September, our speaker will again be from the International group, the Association of PC User Groups, APCUG, Hewie Poplock. He has been involved with the Central Florida Computer Society for many years and is a Past Vice-President and a Past Director of APCUG.

He will talk to us about Chromebooks. This is a popular item frequently provided by the schools for their students who are doing distance learning. Our frequent presenter and club supporter, Glenn Pubal of Royal Business, handles a lot of the Chromebooks for area schools and is an authorized support provider for them.

A year ago, I got a Chromebook and I love it. It is the device I grab first when doing an internet lookup, email, or Facebook, etc. I often start with my smartphone but the Chromebook is easier to type on. I still have an older windows laptop for the few programs I can't do on the Chromebook and a nice desktop – but the Chromebook is so convenient, that it gets the most use.

You can learn about this inexpensive device that is simple to use and easy to maintain. Join us at the meeting to see what you might be missing

LCCUG is waiting till we get signs that it is safe to return for live meetings. In the meantime, join us for our Zoom online meetings and check out our past recorded meetings on **Youtube**.

I know I've been enjoying some of the things we have been learning about during our online meetings – music, Linux alternative OS, audio books, and now Chromebooks. Plus, I enjoying seeing our members on the screen during our Zoom meetings and touching base with what is happening. I hope to see you there.

Sandra Ruth
LCCUG President

## LCCUG Officers For 2020

| President                  | Sandee Ruth<br>president@lccug.com       |
|----------------------------|------------------------------------------|
| Vice President             | Carole Doerr<br>vp-programs@lccug.com    |
| Secretary                  | Don Hall<br>secretary@lccug.com          |
| Treasurer                  | Micky Knickman<br>treasurer@lccug.com    |
| Newsletter<br>Editor       | Pam Rihel<br>newsletter@lccug.com        |
| Web Page Editor            | Richard Barnett<br>webpage@lccug.com     |
| Statutory Agent            | Sandra Ruth<br>statutory_agent@lccug.com |
| Director of<br>Membership  | Dennis Smith<br>membership@lccug.com     |
| Director of<br>Advertising | Richard Barnett<br>advertising@lccug.com |
| Director of<br>Education   | Neil Higgins<br>education@lccug.com      |

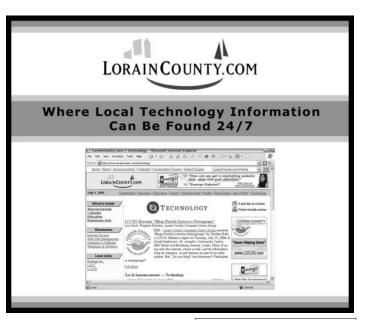

#### Tuesday September 8, 2020

## Why switch to a Chromebook

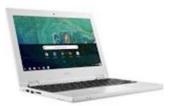

Presented by

### Mr. Hewie Poplock

APCUG Speakers Bureau

A Chromebook is a perfect solution for those who don't want or need a powerful computer and who can do everything they want and even more, without worrying about viruses or malware, having to learn how to maintain their system, or having the system crash. Many of us don't want to know what's happening under the 'hood;' Chromebooks cut out the confusion.

This presentation is aimed at attendees who are unfamiliar with Chromesbooks as well as those who use them. Hewie Poplock will discuss how to use a Chromebook, many of the apps that he uses daily, how to find the right Chromebook for you, and many tips & tricks for those who already use a Chromebook.

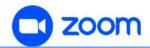

GENERAL MEMBERSHIP MEETINGS CONDUCTED VIA THE ZOOM APP

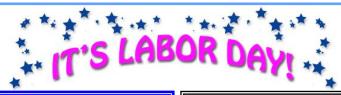

#### The Lorain County Chapter of OGS

is having it's next meeting at:

#### **REGULAR MEETING LOCATION**

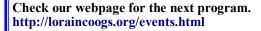

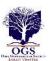

We are having our meetings virtually using bluejeans.com. To join the meeting on a computer or mobile phone: https://bluejeans.com/5006724159?src=calendarLink
Also a link will be sent to you before the meeting.

North Ridgeville Library, 35700 Bainbridge Rd. North Ridgeville, Ohio. Meetings are free and open to the public. Social time is at 6:30 PM and the program begins at 7:00 PM. Canceled Until further notice to to Covid-19

Jean Copeland: jecopeland1975@gmail.com.

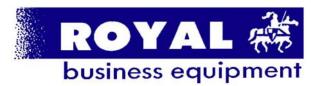

365-2288 - Elyria

1-800-238-8973 - USA

591 Cleveland Street Elyria, Ohio 44035

- \* COMPUTER REPAIR
- \* PRINTERS & SUPPLIES
- \* Upgrades
- \* CUSTOM PC'S & LAPTOPS
- \* CALL FOR BEST PRICES
- \* EDUCATION DISCOUNTS
- \* LCD Monitors & TVs

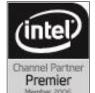

Shop at www.ROYALBUSINESS.com and save \$\$\$

Financing Available - 90 days same as cash

## NEED HELP? CALL FOR HELP!

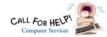

#### Here's Who to Contact:

#### **Neil Higgins**

440-967-9061 - higgins.neil@gmail.com

Evenings 6 p.m. -10 p.m. + Weekends Hardware, Linux & Windows Operating Systems, Chromebooks, Tweaking your system

#### Micky Knickman

440-967-3118 - micky@knickman.com

Daily 5:00 am to 4:00 pm. Leave message if no answer. General Software Configuration, Hardware Installation, Basic to Advanced Windows

#### Richard Barnett

440-365-9442 - Richard216@aol.com

Evenings & Weekends

General Software Configuration, Hardware Installation, Basic to Advanced Windows & Web Page Design

#### Sandee Ruth

440-984-2692 - sandee29@gmail.com

Basic Word Processing, Windows, & Web Design Advanced Internet

#### Pam Casper Rihel

440-277-6076

6:00 p.m. to 10:00 pm Monday thru Thursday Genealogy help

prihel1947@gmail.com

#### **Denny Smith**

440-355-6218 - dennis.smith@windstream.net

Microsoft EXCEL

Leave message on machine if no answer

If any of our members are interested in helping other users with what programs you are adept at, please contact any of our officers with you name, what program or programs you would be willing to give help with, you email address and or phone number and when you would like to have them call you. Thanks

Newsletter Editor: Pam Rihel using Microsoft Publisher,

This Month's contributors: Micky Knickman, Sandra Ruth, Pam Rihel, Don Hall, Dennis Smith, Neil Higgins, Carole Doerr, Michael John Neill, Steve Costello, Keith, Dan Douglas, Dick Eastman, Phil Sorrentino, Scambusters, APCUG, Leo Notenboom, NEOPC, Microsoft Office art online, Newsletter is now

Online at:

lccug.com/newsletters or lccug.com

#### Woohoo!

Your renewal dues have been reduced from \$25.00 to \$15.00. When everything else is raising their prices our Computer Club is lowering their dues.

#### LCCUG ONGOING WORKSHOP

ALL ARE FREE AND OPEN TO THE PUBLIC

### **Problem Solving Workshop**

Date: Tuesday - September 15, 2020

Time: 5:30 - 8 pm Instruction Micky Knickman,

Neil Higgins, Richard Barnett

Place: Lorain County Community College @ 2600 Ashland Avenue, Lorain

Learn how to repair or update your computer by changing hard drives, memory, CD ROMs, etc.

Members are encouraged to bring their computers anytime before 7:30 pm for assistance from Micky, Neil & others.

#### **Learning About Electronics**

Date: Tuesday - September 15, 2020

Time: 5:30 - 8 pm Instructor Sandee Ruth Place: LCCC @ 2600 Ashland Avenue, Lorain

Learn how use you electronic devices.

Members are encouraged to bring their tablets, iPod, kindles, etc. at 5:30 pm for assistance from Sandee and any other knowledgeable members. The public is welcome to sit in on these classes.

#### Learn About- Hands on Demonstration

Date: Tuesday- September 15, 2020

Time: 5:30- 8 pm Instructor: Neil Higgins Place: LCCC @ 2600 Ashland Avenue, Lorain

Do you know the specifications of your computer? What is really inside? We'll demonstrate three portable Windows programs (run from a USB Stick) that will tell a computer's storage, CPU, video, and other useful information (including your Operating System Product Key). This will help determine if your computer will run certain programs, and will help find out what memory or video card upgrade you need.

Please bring a flash drive to obtain software and handouts. If you would like to participate and get copies of the material for this presentation, please let Neil know by sending an email to Education@lccug.com.

Volume 32 Issue 9| Page 4 September 2020 | Interface

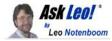

## How Long Should I Keep My Backups?

by Leo A. Notenboom

Having a regular backup system in place is critical -- but then what? I'll look at how long you might want to keep those backups, why, and how long I keep mine.

Whenever I back up my computer, how long should I keep my backups? I have some from years ago, and I want to delete them.

I don't think there's a single answer to this. It depends on why you created the backups, and even your own data "hygiene", for lack of a better term. If you're running a business, you may have additional considerations.

Data retention is the formal term, and different situations call for different retention policies.

- •Most consumers are served well by daily incremental backups plus a full backup every month, keeping the most recent three months.
- •Backups should be kept long enough to recover from an assortment of maladies, with some idea of how quickly those problems might be detected.
- •Different types of backups made for different reasons have different retention requirements.
- •Businesses may be required to keep more backups for longer periods of time, depending on their industry.
- •Special-purpose backups may have shorter or longer retention plans.

#### When in doubt

If you don't want to put a lot of thought into it, I would fall back to a three-month recommendation. In slightly more detail, that means:

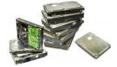

- •Perform monthly full image backups of your entire machine.
- •Perform daily incremental images building on those full image backups.
- •Keep backups for three months.

Without knowing more about your situation, this represents a balance between recoverability — anything in the last three months can be recovered — and disk space — only three months' worth need be kept.

#### Implications of how long you keep backups

Think of each backup as a representation of your computer as it was when the backup was taken. As a result:

- •Yesterday's backup: your machine and everything on it as it was yesterday.
- •The day before yesterday's backup: your machine as it was two days ago.

- •The day before that: your machine as it was three days ago.
- •And so on...

Let's look at some examples of what that implies.

#### **Malware**

Let's say your machine becomes infected with malware. As I've stated many times, restoring to a recent backup taken prior to the malware's arrival is probably the fastest and most reliable way to completely remove it.

Ideally, you would notice the infection quickly, and restore the previous day's backup.

But what happens if you fail to notice for, say, a week? Perhaps you don't use your computer for a while. Maybe it takes a week to figure out that the odd behavior you're experiencing is, indeed, malware.

If you keep only few days of backups — say three days — all you have is a backup of your machine as it was three days ago, which is after the malware arrived. That backup, and all backups since, are infected. You no longer have a clean backup you can restore to.

#### **Accidental deletion**

Accidents happen, and sometimes we change our minds.

Let's say on Monday you delete a file you believe you no longer need. You're done with it, or so you think.

Then, later that week — perhaps Friday — you suddenly realize not only were you not done with it, but it turns out to be critical.

Once again, if you only have three backups, you have backups of your machine as it was on Thursday, Wednesday, and Tuesday. But not on Monday. As a result, you no longer have a back-up copy of the file you deleted: it's gone.

#### File corruption

Either software or hardware can fail in such a way that a perfectly good file gets damaged to the point that it can no longer be opened or used. The file may be present, but it contents are so much garbage.

As above, let's say on Monday your computer experiences an unexpected power loss and shuts down without warning.

Come Friday, you realize that a file you rely on to perform some end-of-week processing every Friday can no longer be opened — the application that tries to open it reports it as being broken, or of the wrong format. It looks like that power problem earlier in the week caused your hard disk to damage the file beyond repair.

Once again, with only three days of backups, you have your machine as it was on Thursday, Wednesday, and Tuesday — all after the damage happened. You no longer have a backup copy of the undamaged file.

Malware, deletion, corruption, and more — and how quickly they become apparent — are important factors to consider

(Continued on page 8)

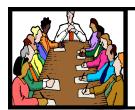

## Executive Board Meeting Minutes

#### **AUGUST 4, 2020**

The board Zoom video meeting for August was attended by Sandee Ruth, Don Hall, Micky Knickman, Richard Barnett, and Dennis Smith.

Sandee indicated arrangements are complete for the APCUG Zoom presentation by John Kennedy on the Linux operating system.

The board discussed future program topics which would be of interest to members. We are at a loss as to why computer club members are not attending the Zoom video meetings with their computers.

We were advised the Lorain Schools will open October 16.

Micky moved, Don seconded the meeting be adjourned.

#### **Genealogy Tip of the Day**

Michael John Neill Genealogy Tip of the Day Rootdig.com minrootdig@gmail.com

## Local Residential Directories for Possible Churches

If you are needing to find a listing of possible churches that your ancestor may have attended, don't neglect looking in contemporary city directories for listings of churches. Many city residential directories contain names and addresses of churches. They may also contain the name of the minister affiliated with the church. That information can be helpful if you have the name of the minister who married your ancestors but do not have the name of the minister's church.

#### **Checked Your Citations?**

When was the last time you went back through your "early research" and checked your citations and determined where the information was actually located? Sometimes early in our research, the rush to discover, and possibly because our experience and skill level still needs to be developed, conclusions are made that are not quite correct and sources are used that are not as reliable as others.

Cleaning up old citations for me has been a great brick wall breaker and "leads I never followed up on" finder. Sometimes that's all it takes to get my research started again.

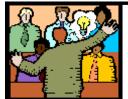

## General Meeting Minutes

#### **AUGUST 11, 2020**

President Sandee Ruth called the Zoom video meeting to order. A motion to accept the minutes as shown in the August issue of the *INTERFACE* was made by Dennis Smith seconded by Micky Knickman. Motion passed by voice vote.

Sandee introduced tonight's Zoom presenter, John Kennedy, of APCUG. John's live show covered the Linux operating system from beginning (1991) to the present. He revealed the many large companies that use Linux in their operations, such as Google, McDonalds, Amazon and Facebook.

There were 8 members attending along with Judy Taylour of APCUG.

Dennis Smith won the attendance raffle.

Richard moved, Pam seconded the meeting be adjourned. Motion carried by voice vote.

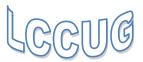

#### **NEOPC Meetings**

lenorebman@gmail.com if you plan to come.

Meetings have been canceled due to the Coronavirus (Covid-19) until further notice.

Check out their website at: http://www.neopc.org

#### **Computer Club News**

Don't Forget to Bring in Your Used Ink Cartridges LCCUG is collecting empty ink Cartridges

For every cartridge you will receive a ticket for our special drawing.

Recycle & Help Our Club Too!

Volume 32 Issue 9 | Page 6 | September 2020 | Interface

### **Lorain County Computer Users Group**

2020 Calendar of Events

http://lccug.com email: info@lccug.com

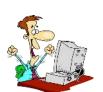

#### LCCC Community Center at Lorain High School 2600 Ashland Ave, Lorain Ohio

Doors open 6pm – program starts at 6:30

2<sup>nd</sup> Tuesday of each month. Changes are announced on the webpage and the newsletter.

All meetings are open to the public

June 9, DIGITAL AUDIO STATIONS On Zoom

July 14, All About Audio Books

August 11, Linux Presented by John Kennedy from APCUG

September 8, Why Switch to Chromebook

October 13, TBA

November 10, Glenn Pubal from Royal Business Equipment

**December 8, Meeting TBA** 

All other months to be announced.

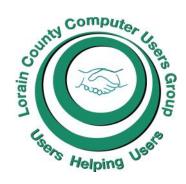

#### Our links can be found at:

LCCUG.com/links, There you will find many interesting places to visit. Check them out and see what you can find interesting

#### **MEMBERSHIP WITH LCCUG:**

Yearly dues are now \$15.00. For more information contact:

Dennis Smith
Director of Membership,
membership@lccug.com.

#### **Meeting Location:**

LCCC Community Center at Lorain High School 2600 Ashland Ave, Lorain Ohio 6:00 - 8:00 PM Meeting room is on the second floor.

Meeting room is on the second floor.
Elevator access is available for those in need.

#### LCCUG WORKSHOP Class Ideas?

Neil needs your input into what classes you would like him to present to our members.

Please tell Neil or one of the other officers what you would like to learn and we will be happy to hold classes on your subject./subjects.

Neil Higgins Education@lccug.com.

#### (Continued from page 5) Ask Leo

when planning your backup strategy.

#### Types of backups

When it comes to the average computer user, I think about three general types of backups.

- •Safety net: backups taken specifically to protect yourself when taking a risky action.
- Regular: backups you take automatically on a periodic schedule.
- Archive: backups intended to be kept in a long-term archive.

Let's look at each of these in turn.

#### Safety-net backups

Some backups are simply a safety net created prior to a possibly risky event. If something goes wrong, you can restore your system to its pre-event status.

For example, you might back up your registry prior to installing software you don't completely trust. Another example might be a system-image backup of your entire computer taken just before upgrading the operating system.

These types of backups are often temporary. Once the risk has passed and you're certain you'll never have to revert to that backup, there's no need to keep it. You could keep it for a few moments, hours, days, or weeks, depending on what it takes to feel confident that you'll never need it.

#### Regular backups

I consider regularly-scheduled backups to be the single most important way to protect yourself from data loss.

My recommendation is to automate a monthly full-image backup of your machine with intervening daily incremental backups. While I've made a suggestion above, the specifics — monthly and daily — are less important than having something happen automatically, with no need for you to remember and take action.

There's no set answer as to how long you should keep these, as it really depends on your own configuration, needs, and storage capacity. You might discard backups older than a month, or perhaps a year. You might decide to keep specific snapshots for longer, "just in case", but discard the majority. As just one example, here's my retention schedule for backing up the PC I use as my primary work machine. I keep:

- •Daily incremental backups for a month, until the next full backup occurs.
- •Monthly full-image backups for at least three months.
- •The full backup images for each quarter for an additional year.
- •The first full backup image of each year pretty much forever. 1

As I said, that's just an example, and my needs might well be considered extraordinary compared to yours. (I use something from my backups perhaps once a year or so. Totally worth it.)

#### Archive backups

I want to mention one additional type of backup that many might not be considered to be a backup at all: what I call an archive.

An archive, to me, is a collection of data intended to be kept forever, even though it's not necessarily needed now, or needed daily. For example, those backups that I keep "pretty much forever" (mentioned above), might be considered archive copies of the long-defunct machines they represent. Similarly, the fact that I copy my photographs to cloud storage in addition to backing them up locally might also be considered archival.

The concept of archiving is truly data-dependent. There's no need to archive your operating system updates for posterity, but your correspondence, photographs, and other more personal items might be appropriate for archival.

#### A rule of thumb

A good rule of thumb is to think long and hard, "Will I — or anyone — ever need anything from this backup ever again? And for how long might that need exist?"

Then keep it a while longer.

Before answering that, we also need to look at what's been backed up, and what the implications of "needing it again" might be.

#### Needing a backup

A complete system restore to a backup image resets everything on that machine to the condition it was in on the day the backup was taken.

Everything since the time that backup was made is lost. For example, perhaps on September 1, I restore my computer to a full image backup that was taken on June 1. All changes between June 1 and September 1 (that haven't been saved elsewhere) are lost.

As you can imagine, then, while I might very well restore to an image of a few days ago because of a system failure or other catastrophic event, I certainly won't be restoring my system to the image taken on January 1 two years ago.

Those backups are valuable because of the files they contain. While I might never completely restore my entire machine to their contents, I can still use my back-up software to explore and restore specific files from the backups taken on those earlier dates. And because they're image backups — backups of absolutely everything — I know that anything on the machine at that time can be recovered.

#### So, how long should you keep backups?

There's no general rule I can apply that would make sense for everyone.

Clearly, the first few days are important. Things like lost files, malware, and the like are often discovered quickly, and typically you'll need to go back only a day or two when that's the case. Of course, a sudden and total hard disk failure makes

(Continued on page 9)

#### (Continued from page 8) Ask Leo

itself known quite quickly.

The questions I'd have you consider are:

- •How confident are you that you'll discover whatever you might want from your backup within the amount of time you keep your backups?
- •What would be the cost be it money, emotion, or just time to re-create it — should you be unable to recover something because you didn't discover you needed it before your retention period passed?
- •Is there any reason you can't just throw more disk space at it and increase the number of backups you keep?

These questions apply for any time period you might choose to keep backups, be it three days, three months, or three years. For various reasons and in various situations, the proper retention period could be any of those, or even longer.

## Watch Live, Local TV for Free with the New Streaming Service VUit

Syncbak announced this week the launch of VUit (pronounced "view it"), a new ad-supported streaming service offering access to live, local channels, along with national channels and ondemand content.

VUit is available on Android, iOS, Roku, Fire TV, Chromecast, and Apple TV. Visit **vuit.com** to see the stations available in your area.

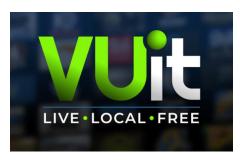

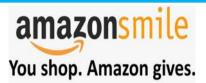

Thinking of shopping with Amazon? Well you can now go to our **lccug.com** website and just click on the amazonsmile link and start shopping.

Our club gets rewarded for any items purchased from our website. So the more you buy the better it is for our club. SO START SHOPPING.

### **Interesting Internet Finds**

April 2020

## By Steve Costello scostello@sefcug.com

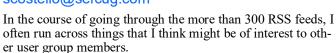

The following are some items I found interesting during the month of March 2020.

Are VPNs Legal Or Illegal? Everything You Need To Know https://www.makeuseof.com/tag/are-vpns-legal-illegal/ If you use a VPN and travel, be sure to read this MakeUseOf post.

#### Call The Geek Squad? (Yes Or No)

https://askbobrankin.com/call the geek squad yes or no.html

No matter the skill level of computer user group members, this question often crops up. Check this post out and then print it out to hand out when someone asks the question in your group.

#### Why Do Routers Have USB Ports?

https://www.maketecheasier.com/why-do-routers-have-usb-port/

Before reading this post, I never really thought about this. Now, I have connected a 1TB external HDD to my router as another place to back up the data I am working on. It works well.

#### DIY Hand Sanitizer Recipe

https://coastalanglermag.com/how-to-make-your-own-hand-sanitizer/

This is not really technology related but, in these times it is very useful. If you can find the ingredients, making your own sanitizer is easy and inexpensive compared to finding commercial sanitizer. (Note: I fish frequently and go through a lot of hand sanitizer.)

#### What Is DHCP? How Does It Work?

https://www.digitalcitizen.life/dhcp

This is another one of those things most people don't think about because it usually just works. I read this post because, when I see something about technology that I haven't really thought about, I like to check it out.

## 10 Easy Ways To Boost Your Router's Performance While Working At Home

https://www.techhive.com/article/3533465/how-to-boost-your-router-performance-while-working-at-home.html

With everyone working from home, and students in online classes, you may find that your router's performance is not that good anymore. If you find that to be true, check out this post for some ways to boost the router's performance.

This work by Steve Costello is licensed under a Creative Commons Attribution 4.0 International License.

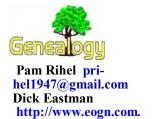

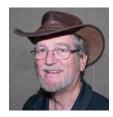

## A New, Free Online Resource of 360 Million United States Court Records

Posted by richard@eastman.net

I could make a rather poor joke that none of MY ancestors would be listed in court records but, of course, I would be wrong. Every family has a few people who end up on the wrong side of the law. HOWEVER, court records also list millions of victims, witnesses, law-enforcement personnel, judges, and other people as well. 360 million court cases could be a great treasure house for genealogists.

The site is <a href="https://www.judyrecords.com/">https://www.judyrecords.com/</a> and is completely free, no credit card, no advertising, no sign ups, etc. and has over 360 million US court records that are completely free to search.

It has case types that are particularly important for genealogy research like marriage, divorces, probate/estates, name changes, and adoption records.

- •marriage 4,369,504 cases
- •divorce 6,979,501 cases
- ●estate 4,968,717 cases
- probate 5,580,719 cases
- •name change 2,900,354 cases
- adoption 77,157 cases

About 10 to 15 million new court cases are being added every month.

The user interface is a bit basic, maybe best described as stark: "Just the facts ma'am, nothing but the facts." In this case, I would say that is a good thing. No ads in your face, no begging for money. Just the data. Here is a screen shot of the home page:

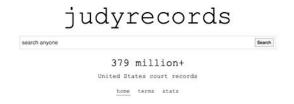

See what I mean?

Try it yourself at https://www.judyrecords.com.

This article is from Eastman's Online Genealogy Newsletter and is copyright by Richard W. Eastman. It is re-published here with the permission of the author. Information about the newsletter is available at <a href="http://www.eogn.com">http://www.eogn.com</a>.

#### ScamBusters.org

## **3 Steps to Beat the Charity Scammers** By Keith

## How charity scams, old and new, rake in millions: Internet Scambusters #922

Charity scammers have raked in hundreds of millions of dollars over the years — and they're still doing it.

In this week's issue, we reveal the big-time alleged scammers of the past and the latest attempts to cash in on current topical situations.

We'll also tell you the top three actions you can take to sidestep the scammers and where to get more information.

Let's get started...

Long before we had the Internet, we had charity scammers — crooks who hid their mischief behind the name of a charity, genuine or fake.

But with the advent of the Internet, scammers have redoubled their efforts to pass themselves off as legitimate. Every time there's a catastrophe of some sort, hundreds of websites are set up with the aim of fleecing would-be donors.

But that's only the tip of the iceberg. Some phony fundraisers are busy year-round, often using the names of genuine charities to convince people that they're legit.

That's not all. As we've previously reported, even the performance of some real charities could be classified as dubious because so little of the money they raise finds its way into the hands of the needy. Most of the money goes to high salaries or administration costs.

Things have become so bad that one of the non-profit "watchdogs" that review the activities of these fundraisers, CharityWatch, published a list of scam or dubious charities in what it calls a Hall of Shame, naming the individuals it alleges are behind some of the scandals.

With its latest update, published a few weeks ago, the organization declares: "The most important lesson to be learned from the ... colorful stories of charity scoundrels is that regardless of how distinguished, well-connected and honored a charity leader is, he is only human and may be tempted to use the power and influence of his position to abuse the public's trust and thusly become the next member of the CharityWatch Hall of Shame..."

Setting aside the suggestion in that statement that all the supposed offenders are male, which, actually, most of them are, the organization lists the activities of more than a dozen people it claims qualify for membership in this Hall of Shame.

#### **Recent Additions**

Most of these people are alleged to have perpetrated their crimes some years ago. The more recent additions include:

O An entrepreneur, now retired, said to have founded 30 different health-related charities that he used "to enrich himself and his friends while spending too little on funding the causes he touts."

(Continued on page 11)

Volume 32 | Issue 9 | Page 10 | September 2020 | Interface

### (Continued from page 10) 3 Steps to Beat the Charity Scammers

O An alleged scammer who took over a stolen identity and used a sham veterans charity for money laundering and theft. According to CharityWatch, he fleeced his victims out of \$100 million in just five years. He went on the run but was eventually captured, with a suitcase full of cash.

O A published author alleged to have blurred the distinction between an institute relating to Asian affairs and his own personal business interests. The charity was said to have funded various elements relating to his books, while it gained nothing from his speaking engagements.

There are more, of course, and you can read the full Hall of Shame list.

But even this list is just the tip of an iceberg among charity scams. As proof, the IRS has identified fake charities, claiming to be tax exempt (and therefore genuine), among the biggest sources of fraud it has encountered this year.

For example, the agency came across an individual who has allegedly tried to dupe donors with a name very similar to the ongoing Black Lives Matter campaign.

#### 3 Key Steps

What can you do to avoid the charity scammers? Here are three important steps:

- Never donate to a charity you never heard of, no matter how reasonable its name, without checking them out. Scammers are sending out emails and using Robocalls to try to trick the victims. Even if the name sounds about right, you must still check them out. So....
- Check out any organization you're planning to donate to by visiting watchdog sites. CharityWatch.org and CharityNavigator.org are among the main check sites. Search on "Charity Check" for more. The IRS also maintains a searchable database genuinely tax exempt charities.
- Be especially wary of any organization claiming to be raising funds for a currant situation, such as Covid pandemic or a recent national disaster like hurricane damage or earthquakes.

The US Federal Trade Commission (FTC) publishes its own list of actions to beat the charity scammers at <u>How to Donate</u> Wisely and Avoid Charity Scams.

#### Alert of the Week

A well-tried scam involving unclaimed property has reared its head again.

Potential victims receive an email or text message saying they're entitled to claim funds held in their name by their state. To get the cash, they might be asked either to pay a fee or provide information that can be used for identity theft.

Don't yield to this come-on. Those who look after unclaimed property don't ask for confidential information (though they may request proof of identity) and they certainly don't request an upfront payment.

If you think you might be entitled to either money or personal property, your state probably has a list of items. Your starting point should be the National Association of Unclaimed Property Administrators. The site is searchable — and it's free!

Copyright Audri and Jim Lanford. All rights reserved. Reprinted with permission. Subscribe free to Internet ScamBusters at <a href="http://www.scambusters.org">http://www.scambusters.org</a>

# GENERAL MEETING WILL BE HELD SEPTEMBER 8TH.

This will be our fifth virtual meeting. We are hoping for more members to join in on these programs.

These meeting are fun and interesting and you also get to visit with other members that you have not seen in months, due to the Coronavirus - Covid 19 Pandemic.

It is not hard to join in on these meetings, as Sandee sends out the web address and all you have to do is click on it and when is opens up, find the icon that says JOIN, its as easy as that. Then Sandee will sign you in;

So please join in the fun on Tuesday, September 8, 2020 at 6:30. The presentation is "Why Switch to Chromebooks, presented by Hewie Poplock

If there is a program you would like to learn about just let the officers know and we can fix you right up.

Hope to see new faces at our next meeting. You know we miss you all. Be there or be square...

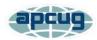

#### Transferring and Preserving Photos

By Dan Douglas, President, Space Coast PCUG, FL May 2020 issue, The Space Coast PC Journal www.scpcug.org datadan@msn.com

Transferring and preserving photos is probably the single most common activity that practically all of us perform. Let's break this into two parts -A) the actual transfer of the picture files; B) how to store them.

A) The source of pictures can be varied, although I'm sure the most common today is via Smart Phone. The most common way to transfer pictures from a phone is to use a direct USB cable connection. The phone usually appears as a storage drive to the Windows file explorer and allows you to identify those files that need to be manipulated (copied/moved/deleted/edited/ etc.) as you would with any file stored on any of your storage drives. They may also come from an actual camera using a storage card or even through a direct WiFi connection that is available on some models. Of course, pictures may also originate as email attachments or as downloads from web sites. Some of these allow direct transfer to a directory/library/folder located on your local PC.

B) By default, Windows 10 creates a folder called Pictures for each user account on a PC. This allows each user to maintain their library of files separate from other users on the same PC.

As with any collection of files, you want to think about how to organize them into sub-folders to allow for easy access later. The fact that picture files from phones and cameras will have additional information stored internally, such as the date and place the picture was taken, which will allow for ease of searching and categorizing later. This information is stored as part of the picture file as an Exchangeable image file format for digital still cameras (EXIF) standards. The storage can be on whatever is convenient and appropriate for what you want to do with them.

So for ease of portability, a USB memory stick can be ideal—cheap and readable by practically any device with a USB port. An SD memory card is common in many cameras and the micro SD card is commonly used in many other types of devices, such as android phones and other recording devices. CDs and DVDs were quite common ways to backup pictures a few years ago, but they have fallen out of use due to accessibility, speed, capacity, longevity, and cost considerations.

Of course, the best way today to ensure that you can always access your pictures is to use one of the many cloud services, many of which are already tied to your phone and PC. Refer to the April 2020 journal for a complete discussion of cloud storage options.

If you have suggestions for topics that you would like to see explained, please let me know!

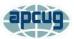

## Virtual Meetings – How to get together - Without getting together

By Phil Sorrentino, Contributing Writer, The Computer Club June 2020

http://www.scccomputerclub.org Philsorr@yahoo.com

Under normal conditions, we'd probably be looking forward to a meeting where we can get together with friends, but during these coronavirus days, it's better to get together without getting together. In fact, staying at least six feet apart is encouraged by everyone at all levels of authority. Fortunately, there's Video Chatting, or is it Video conferencing? I used to think there was a difference. I thought of Chatting as one person to one person, and Video Conferencing as one person to many, as in making a presentation to a group of people. But now it seems like Video Chatting or Video Conferencing are used almost interchangeably. So what is the current thinking? One definition provided is, "Chatting is a form of conversation between two or more members over the internet". So Video Chatting would be a conversation between two or more members employing video-capable devices, over the internet; but that sounds like video conferencing. Definitions and terms may not be very important here, what's really important is the fact that we can interact with others using video-capable devices, over the internet (sounds like client-server technology to me). And, conveniently, these devices can be computers, tablets, or smartphones from any manufacturer.

Video conferencing or chatting is being used for a variety of reasons like Team meetings (The Computer Club Board of Directors just had their first virtual BOD meeting while everyone was social distancing in their own homes.), Webinars, where there's no interaction between attendees other than a textbox, One-on-One training and support, job interviews, attending religious ceremonies (We just attended church on Sunday in our living room.) and even telemedicine where you and a doctor interact via video conference.

(Continued on Page 13)

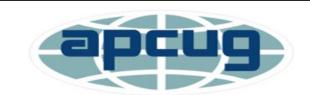

Member of Association of Personal Computer Users Groups

Volume 32 Issue 9| Page 12

September 2020 | Interface

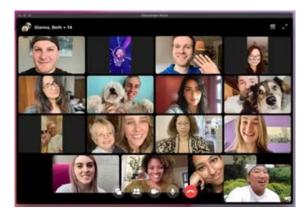

#### Typical PC Video Conferencing Screen

Video conferencing allows people who are in different geographic locations to communicate by providing live audible and visual connections between them. Video conferencing technology includes audio and visual aspects so the following are the components of a typical Video conferencing setup: Internet connection (Ethernet, Wi-Fi), Displays (laptop, desktop monitor, smartphone), cameras and microphones (webcams with built-in microphones), speakers (built-in or external speakers), video conferencing software.

Fortunately, there are a lot of Video Chatting/ Conferencing software options available today. Things were not as available a few years ago when I started having a video conference with three college friends. We were spread out in the US in four separate states. I was here in Florida, one friend was in S. Carolina, another friend was in Tennessee, and the fourth was in Arizona (so we had to deal with different time zones). At that time, the only practical/free application that we knew of, and could afford, was Skype. So we used Skype, once a month, every month for almost a year. Initially, it took up to a half-hour to get everyone set up and communicating, but by the time we stopped conferencing we had gotten it down to only a couple of minutes of preparation. (From what I've seen lately, Skype seems to be a whole lot easier to use now.)

But, nowadays, you have a lot of choices. Skype, which has been around since 2003, is still a good choice. Other fairly well-known choices are WebEx, GoToMeeting, Zoom, Facebook, and WhatsApp. Some other, possibly less known, choices are Microsoft Meet, Google Hangouts, Jitsi Meet, and Blue-Jeans. And don't forget Duo and Facetime, which were initially intended for smartphones, though they say that under certain conditions they can work with appropriate computers. Duo is available for Android and Apple devices while Facetime is available only for Apple devices. Some of these Video Conferencing choices are free, some have a free version and some

have only paid versions. Having an account or a subscription (if there is a cost) allows you to set up and initiate a conference; there is usually no cost for attendees. Zoom has been in the news lately, once positively, for its increase in stock price because so many people have been using it, and once negatively for its poor security and the infamous "Zoombombing". (In fact, some companies have prohibited employees from using Zoom.) Some of the security concerns revolved around the choice of certain defaulted settings. These default choices have recently been changed to improve certain aspects of security, but the main security problem is the fact that communication between devices is not encrypted. Maybe this will be changed in the future.

If you are trying to decide which video conferencing software might be best for you, there are a few things to consider. Cost is always an important consideration, especially if it is only going to be used for personal use. If the software is used in a business it might be easier to handle the monthly expense. Next, the number of participants may be important, especially if you have a large number of people to communicate with. The free versions will probably have lower maximums. There may be a time limit for meetings, especially with the free version. Screen sharing, which may or may not be available, is the ability for one person to have their desktop or a specific window shown on all of the participant's screens. This allows a presenter to show everyone the same information, like the slides of a PowerPoint presentation. Some packages may offer an amount of "free cloud storage" along with the software. That may be useful for sending large files (larger than could be sent in an email) to the meeting participants. This may also be useful if you intend to do cooperative document development. Messaging between participants during the meeting is the ability to send a short "text like" message to all of the participants, allowing inter-participant communications. Messaging may be desirable for large presentations.

Having a permanent record of the meeting, for future review, may be important, so you may want a "Recording" feature. Some software might have Calendar syncing which is the ability to interact with certain calendars and allow meetings to be automatically put on the participants' calendars. Whiteboard capabilities allow the participants to interact with programs, documents, and images, a feature may be only needed for business meetings. Security is always a concern and increased security probably comes with increased cost.

So, whenever you can, take advantage of Video Teleconferencing and your Windows PCs, Apple PCs, Android, and Apple mobile devices to help you get together without getting together.

## Current location of LCCUG meetings

Lorain High School /

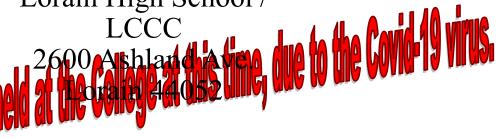

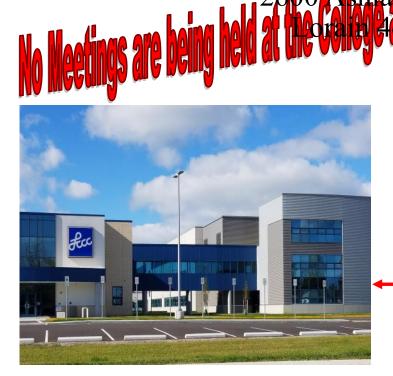

The East side of the new Lorain High School is the College annex as seen in the photo.

You see parking area in the front there, facing Ashland Avenue.

This building is behind the Frank Jacinto Elementary School.

26th St runs from the LCCC Bldg on Ashland Avenue to the George Daniel Fields football stadium on Oberlin Avenue.

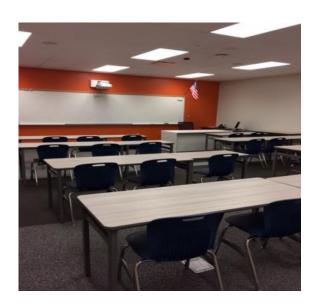

This is an example of the classroom in which we will be meeting. Inside the door to the building entrance is an elevator that takes us to the second floor where this room is located.